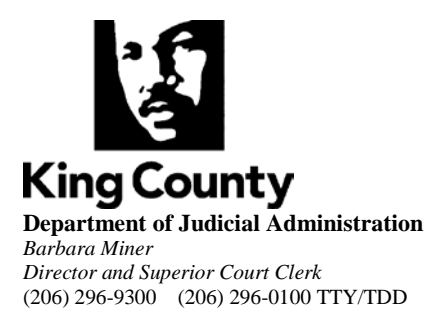

## FOREIGN SUBPOENA INSTRUCTION SHEET

In order to issue an out of state subpoena in King County, the Clerk's Office requests the following:

- 1. Initiate a new civil case by *e*filing or sending by mail the subpoena from the trial state and paying the civil filing fee. (See [www.kingcounty.gov/courts/Clerk/FeeInformation.aspx](http://www.kingcounty.gov/courts/Clerk/FeeInformation.aspx) for filing fees.)
- 2. *e*File or send this completed instruction sheet.
- 3. *e*File or send the subpoena(s) to be issued from King County Superior Court, along with \$20 fee for each subpoena (includes one conformed copy) per person or entity to be subpoenaed.

## *e***Filing Instructions**

To *e*File, please go to [www.kingcounty.gov/courts/clerk](http://www.kingcounty.gov/courts/clerk) and select "Electronic Filing" to establish your *e*filing account.

- 1. Select "Start New Case" from the *e*Filing home page.
- 2. From the drop down menu, select "Other Complaints/Petitions."
- 3. In the case sub-category drop down menu, select "Foreign Subpoena."
- 4. Select either a "SEA" (Seattle) or "KNT" (Kent) case designation. (See [LCR 82](http://www.kingcounty.gov/courts/Clerk/Rules/Individuallinks/LCR_82.aspx) for more information.)
- 5. Input the case caption from the trial state and click "next."
- 6. On the "Add Minimum Initiating Documents" screen,
	- a) upload a PDF or TIFF (scanned) copy of the Foreign Subpoena from the trial state
	- b) upload a completed copy of these instructions\* (see "To be completed by filing party below).
- 7. On the same screen, click "Add Additional Document." Select Subpoena from the drop down menu and upload the Subpoena (in PDF or TIFF format) to be issued. Repeat this process for each person or entity you are requesting to be subpoenaed.
- 8. When finished, click "next," then "proceed to *e*file. You may pay by check or credit card, and you will receive a confirmation receipt upon payment.

## **\*Special Note Regarding Filing This Instruction Sheet:**

This instruction sheet is used so that the Clerk knows how to return your subpoena to you. It *will not be* filed into the court file. Therefore, you will receive an email message indicating that this instruction sheet has been "rejected" from the court file. You will not be billed a faulty document fee, nor does this mean your case has been rejected or that your filing fee will be refunded.

## **To send documents by mail or to deliver in person, please send, along with your civil filing fee and \$20 fee per subpoena per person or entity to:**

Superior Court Clerk's Office – Seattle Office Attn: Cashiers 516 Third Avenue, Room E609 Seattle, WA 98104

Superior Court Clerk's Office – Kent Office Attn: Cashiers 401  $4^{\text{th}}$  Avenue North, Room 2C Kent, WA 98032

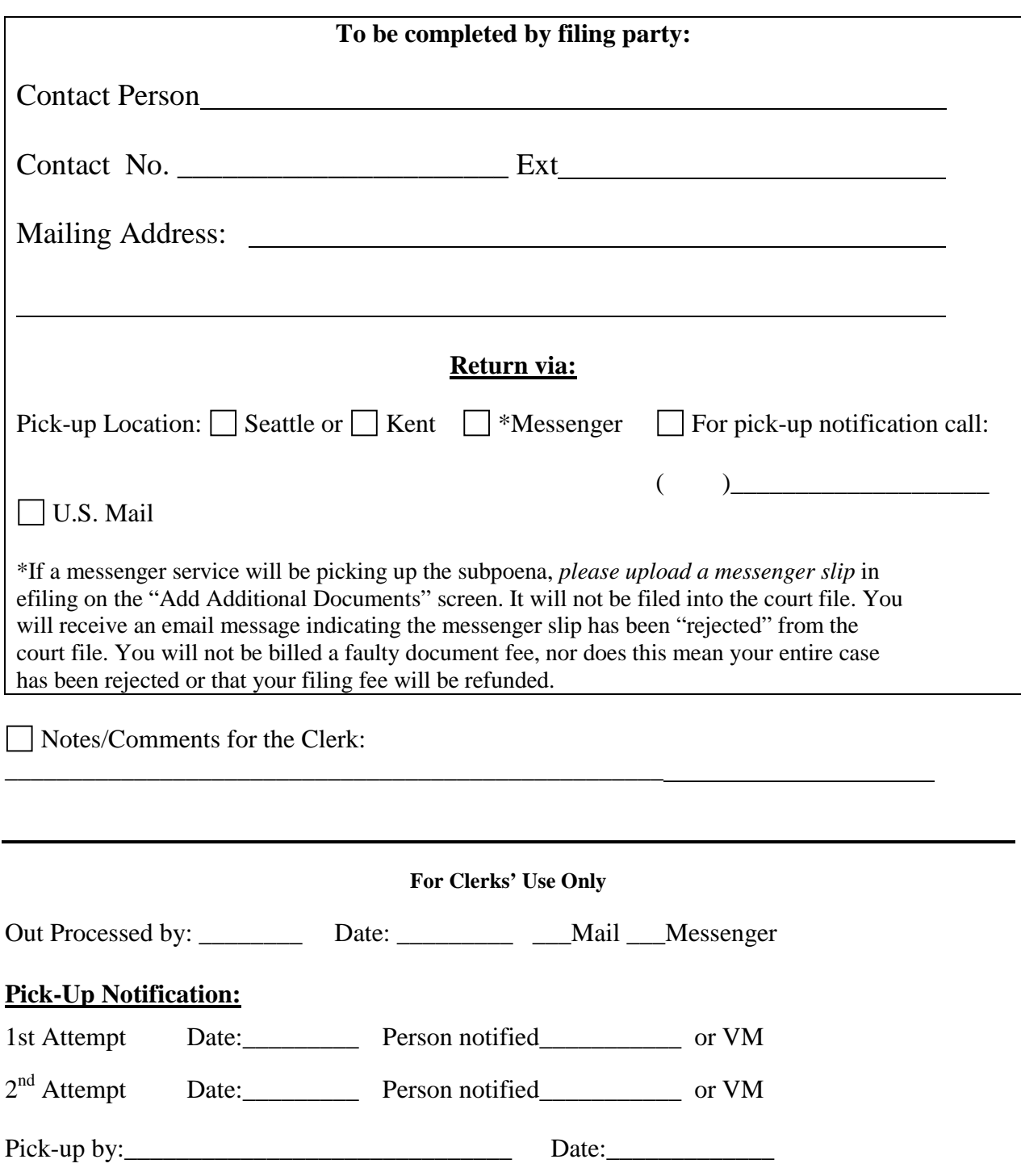